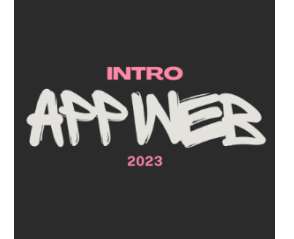

# Databases… in Python

#### **Storing data (on the server, too)**

Luigi De Russis

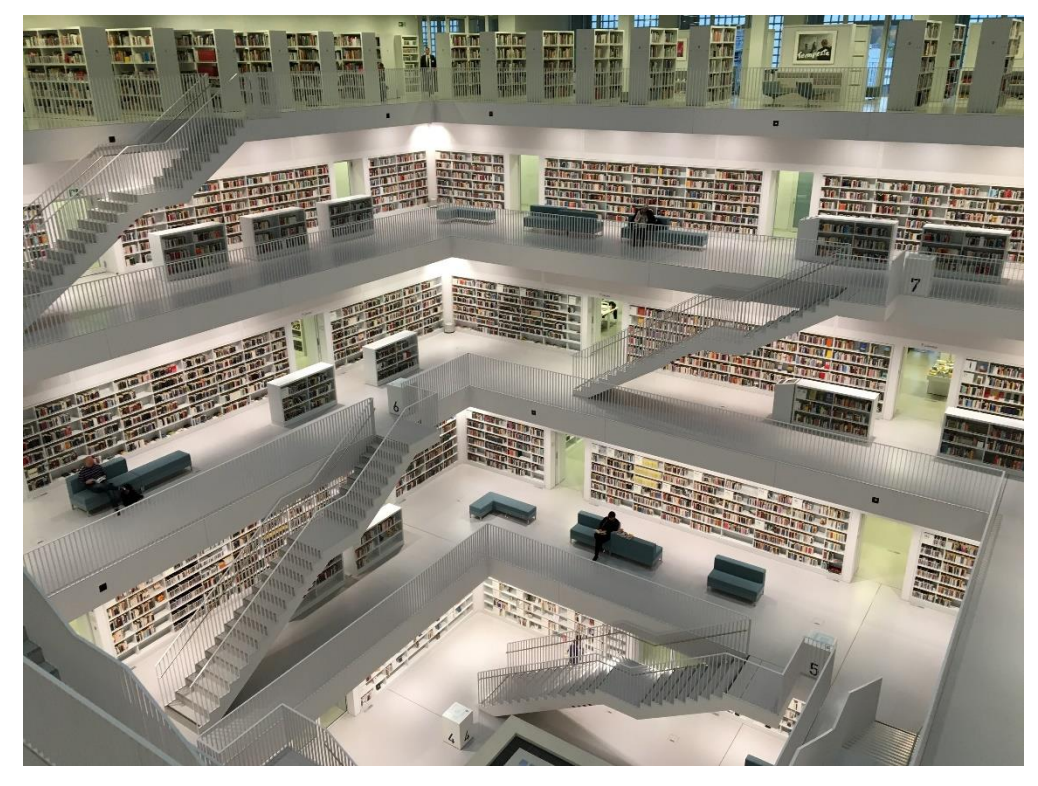

Photo by [Tobias Fischer](https://unsplash.com/@tofi?utm_source=unsplash&utm_medium=referral&utm_content=creditCopyText) on [Unsplash](https://unsplash.com/s/photos/database?utm_source=unsplash&utm_medium=referral&utm_content=creditCopyText)

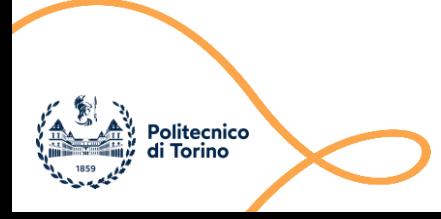

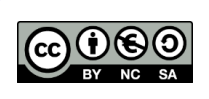

### Goal

- Making data 'persistent'
	- When application restarts
- Manage big amounts of data – Not all in-memory
- Exploit the power of SQL
	- Complex data
	- Complex queries

### General Architecture

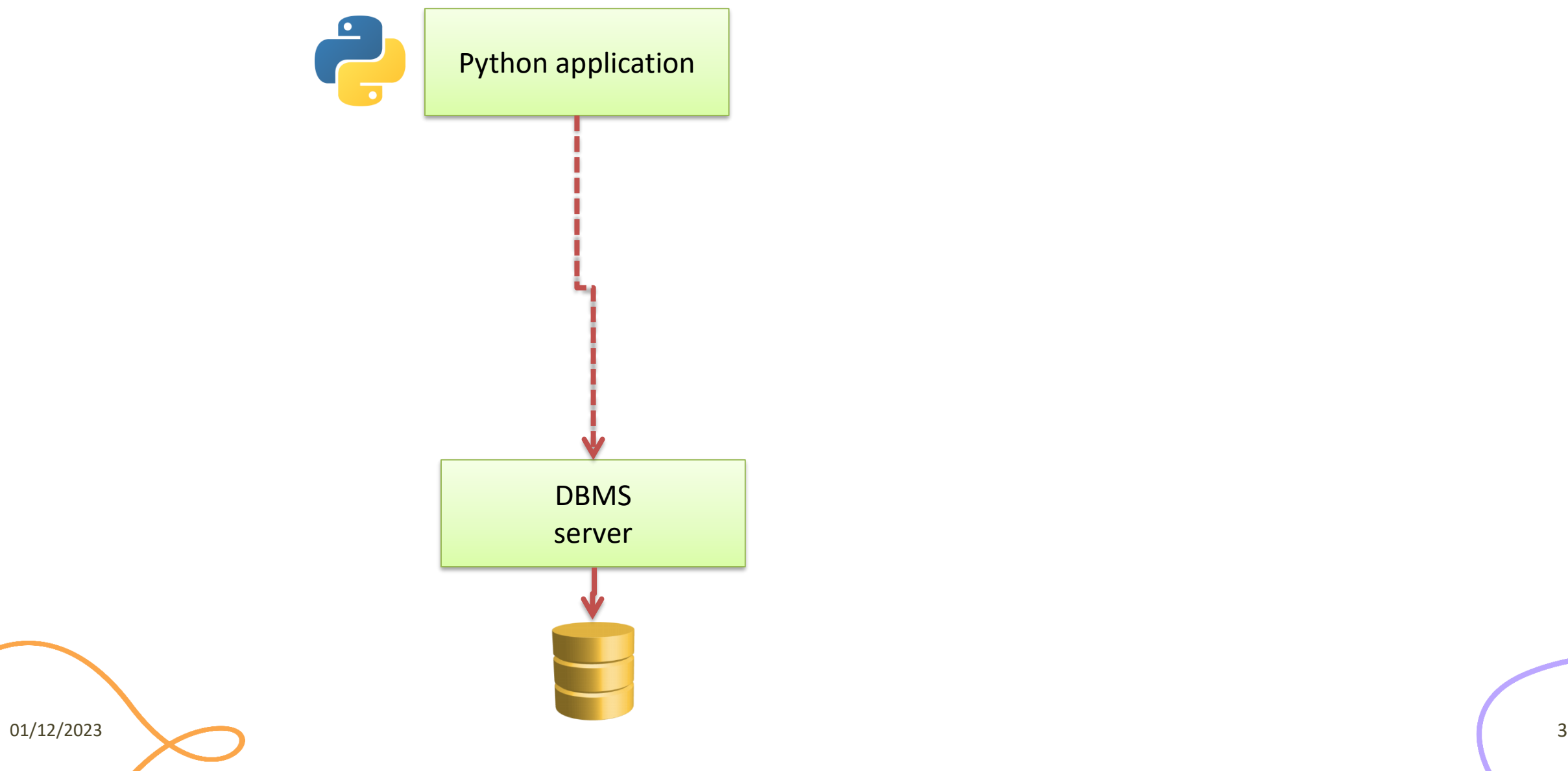

### Analyzed Databases

#### **MySQL**

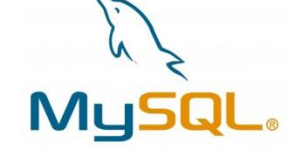

- Open-source database server (from Oracle)
- Full featured
- Runs as a separate process (may be on a different computer)
- Allows concurrent access
- [https://www.mysql.com](https://www.mysql.com/)

### **MariaDB**

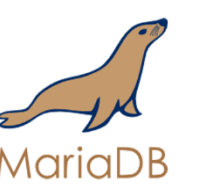

- Open-source fork of MySQL server
- Community-driven
- 99% compatible
- In some cases, faster
- On most Linux distributions
- <http://mariadb.org/>

### General Architecture

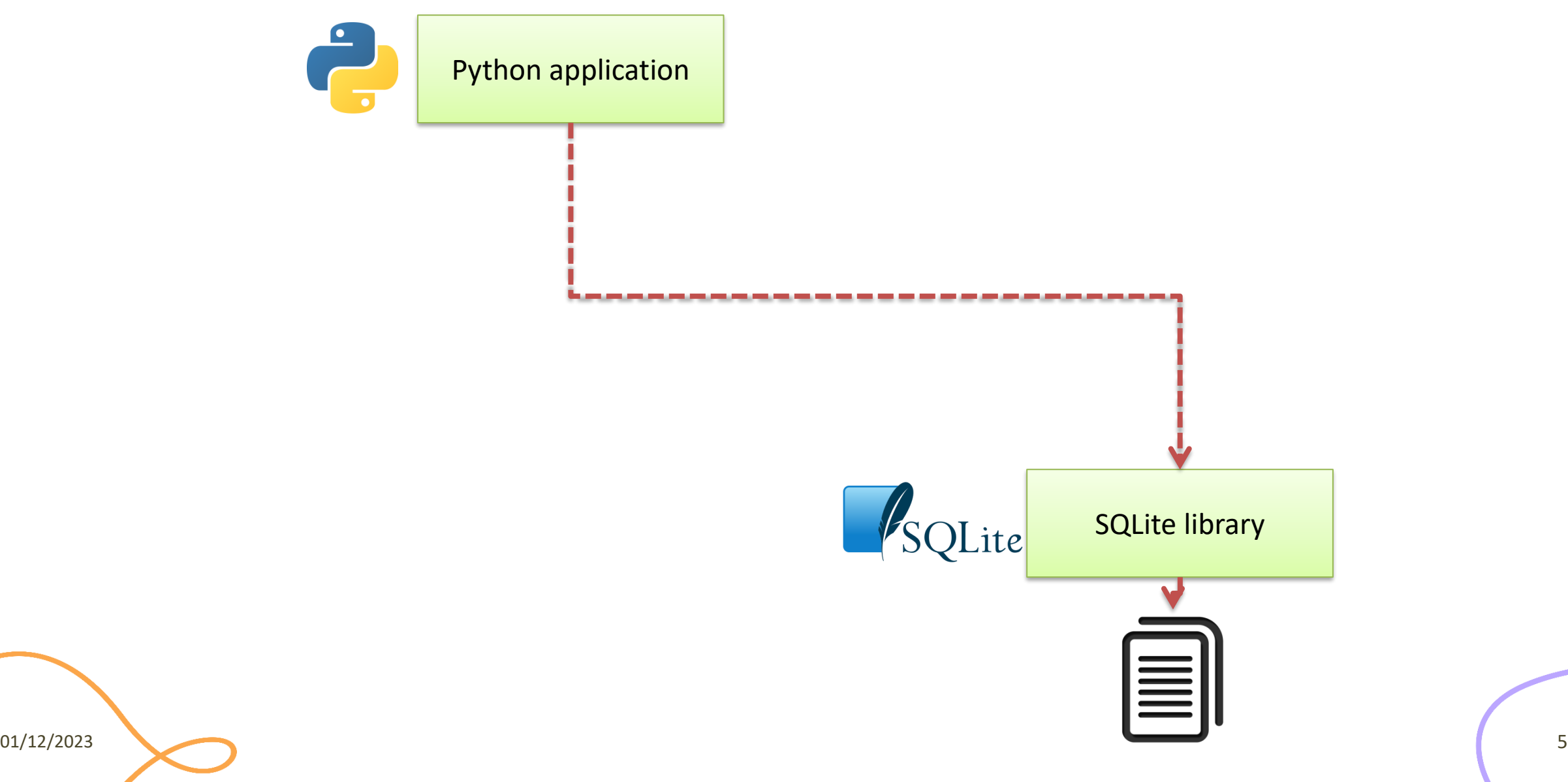

### Analyzed Databases

**MySQL / MariaDB SQLite** 

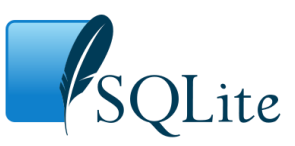

- Open-source file-based storage
- Software library integrated in your program (serverless)
- Self-contained
- <https://www.sqlite.org/>

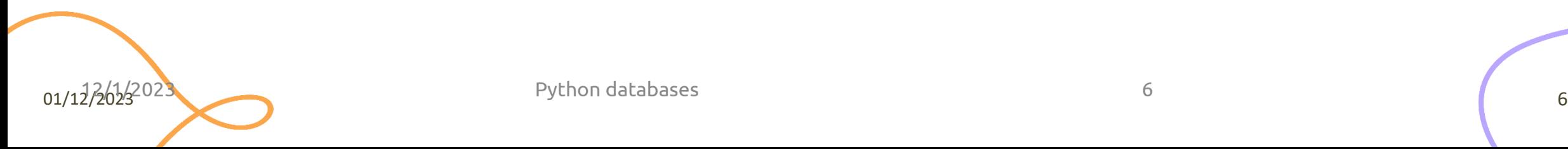

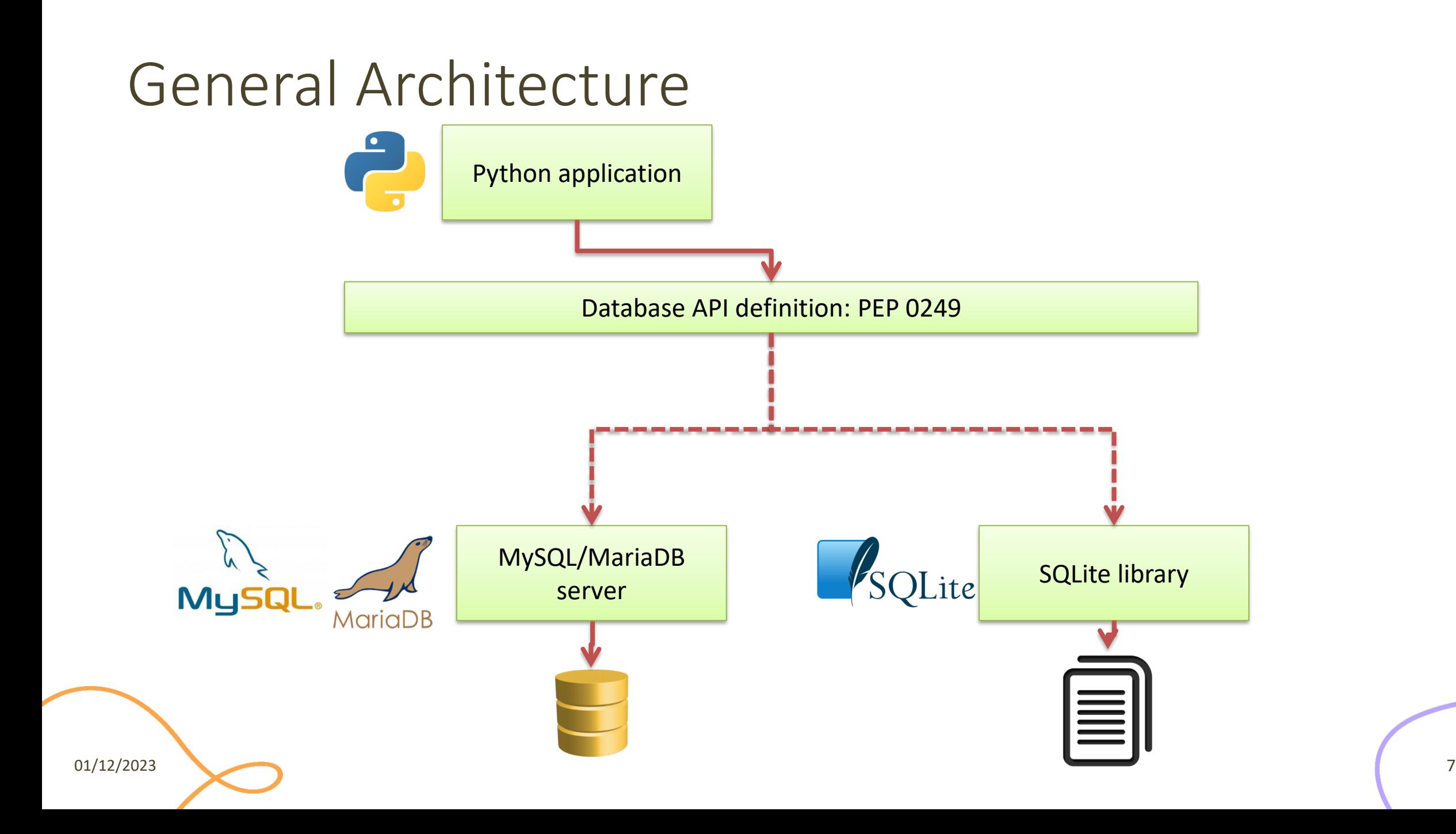

### General Architecture

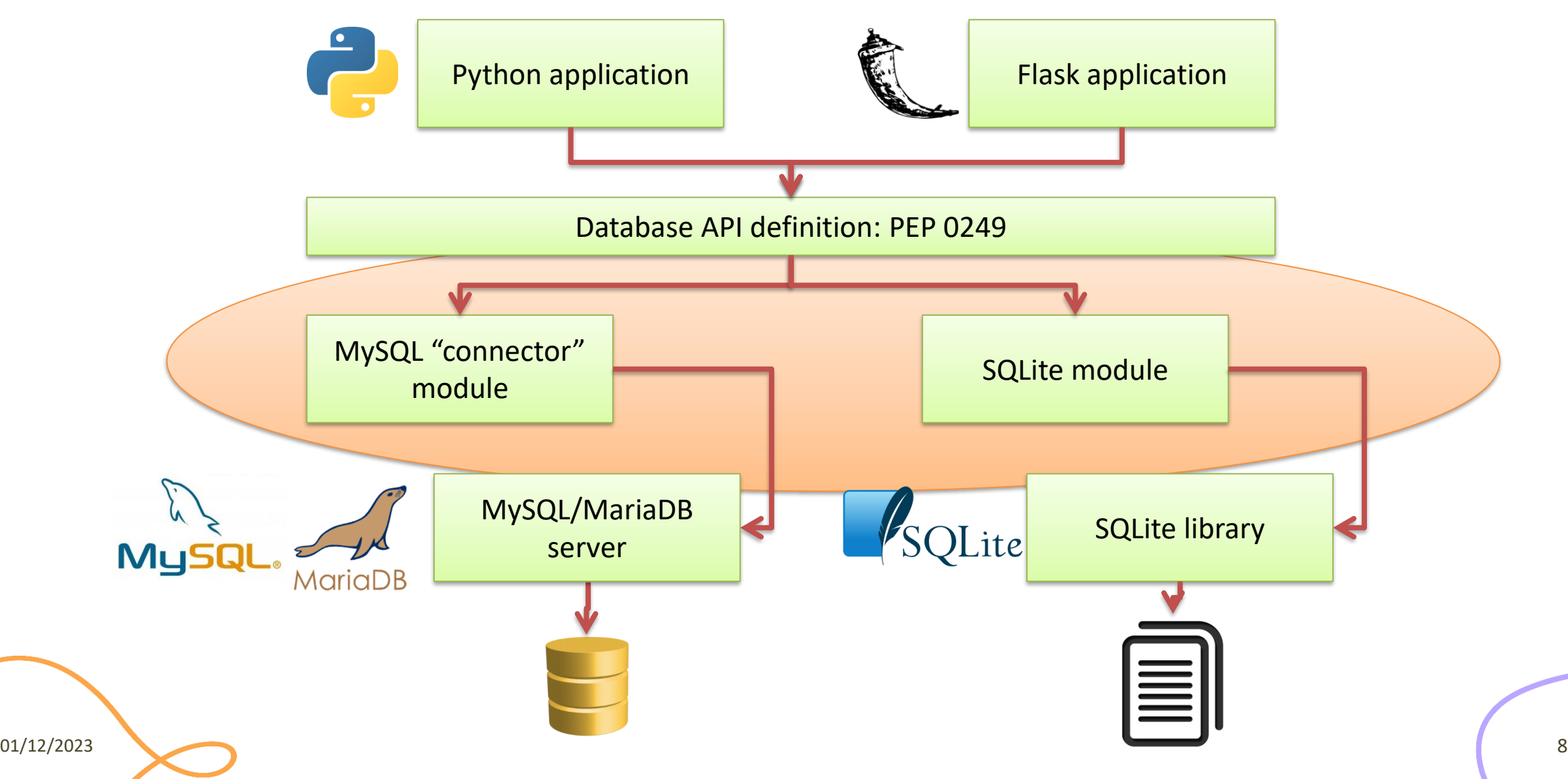

### Other Options

- PostgreSQL more complex, but more complete than MySQL/MariaDB
- Non-relational databases (NoSQL)
	- not considered here

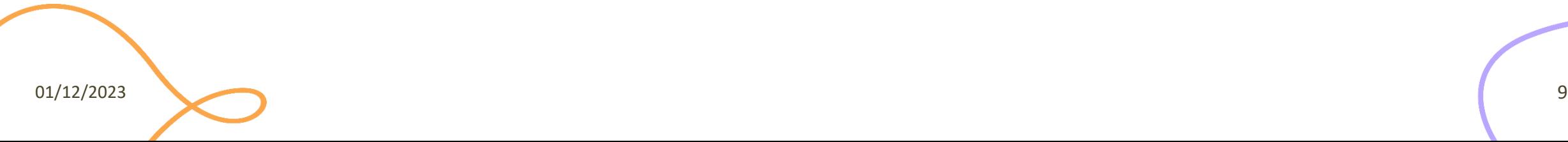

### PEP 0249

- Python Database API Specification v2.0
	- <https://www.python.org/dev/peps/pep-0249/>
- Specifies a standard API that Python modules that are used to access databases should implement
- Does not provide a library nor a module
- Third-party modules may adhere to these specifications

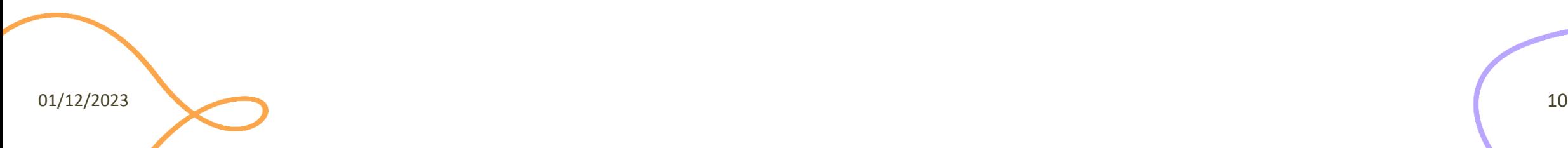

### Main Concepts in PEP 249

- Access to database is provided through a **connect** method, that returns a **Connection** object
- For executing queries, you need a **Cursor** object, that can be obtained by the Connection
- A **cursor** may **execute**() a SQL query, with parameters
- A **cursor** may **fetch** the **results** of the query

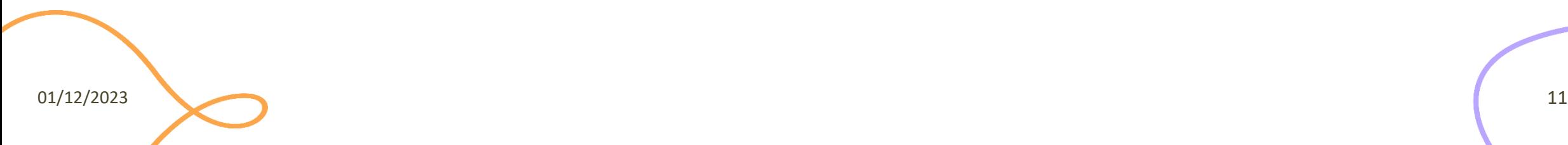

### Minimal Example

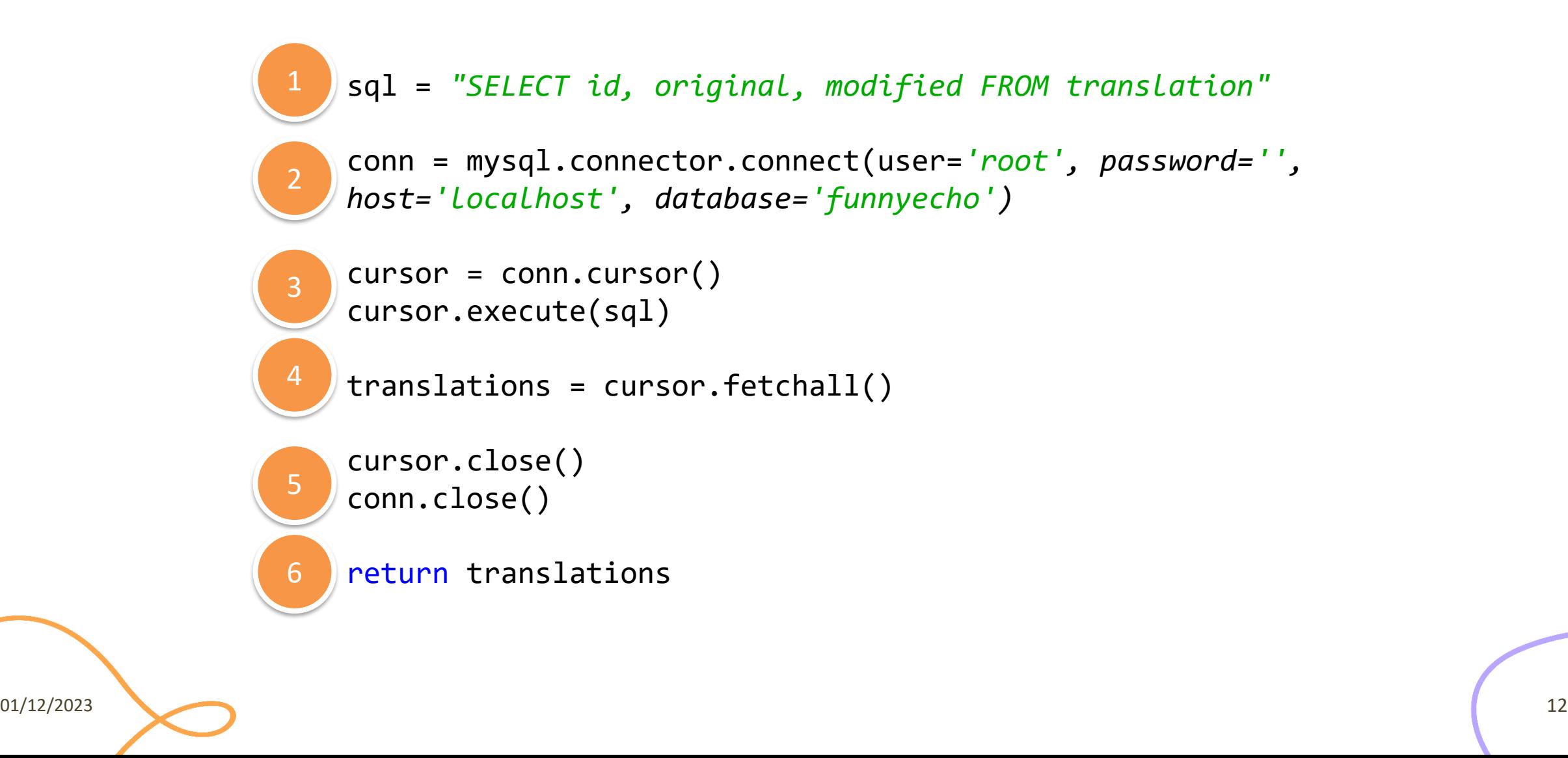

### Minimal Example

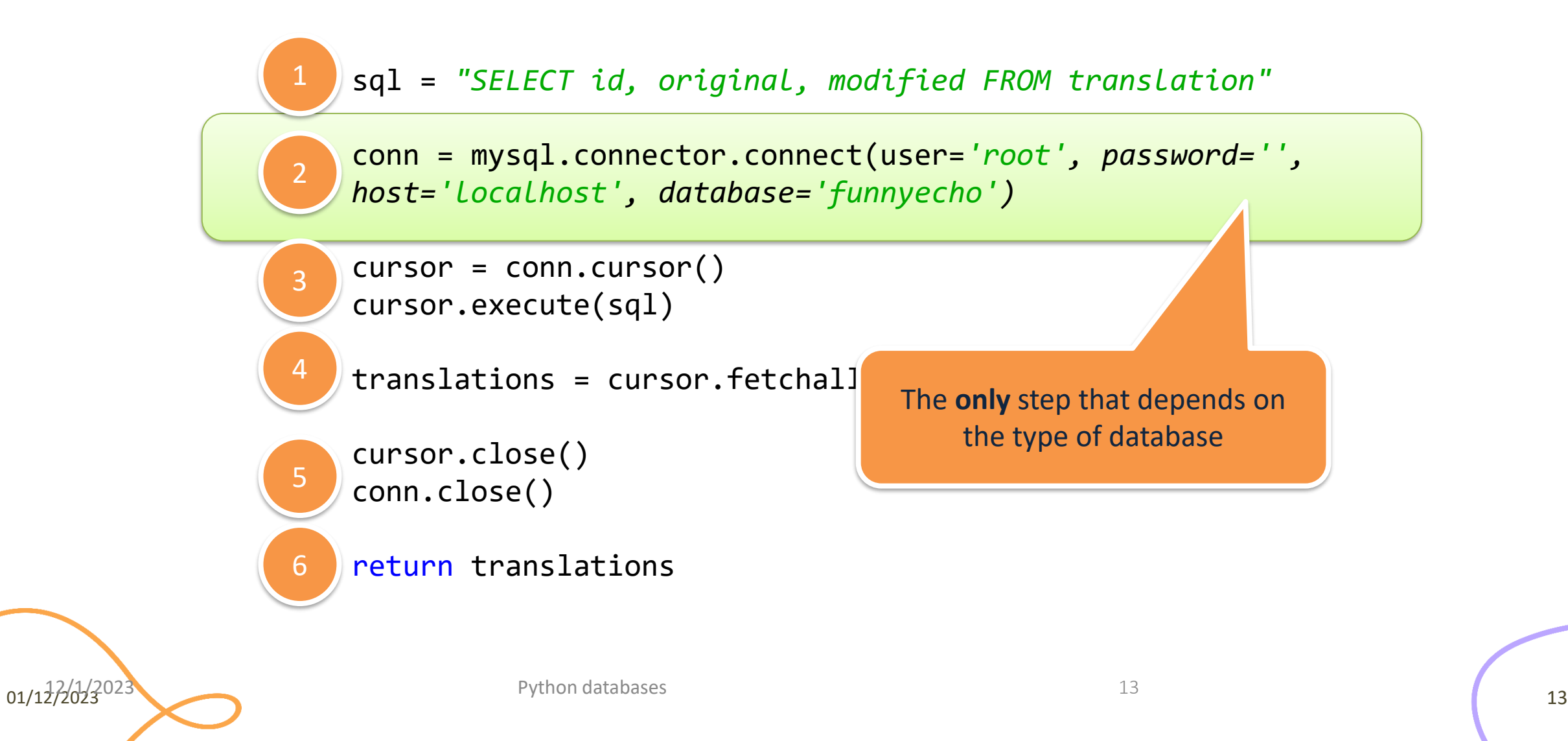

### Step 1: Query Definition

- Write a correct SQL statement, stored as a Python string
	- sql = *"SELECT id, original, modified FROM translation"*
- Variable arguments may be specified with '%s' or '?' placeholders
	- according to the underlying database/library
	- sql = *"INSERT INTO translation (original, modified) VALUES (%s, %s)"*
	- sql = *"INSERT INTO translation (original, modified) VALUES (?, ?)"*

### Placeholders

- **Never** use string concatenation over SQL statements. N.E.V.E.R. Huge security problems (SQL Injection)
- SQL statement "templates" that include placeholders
- Actual values passed in . execute()
- Different libraries use different types of placeholder

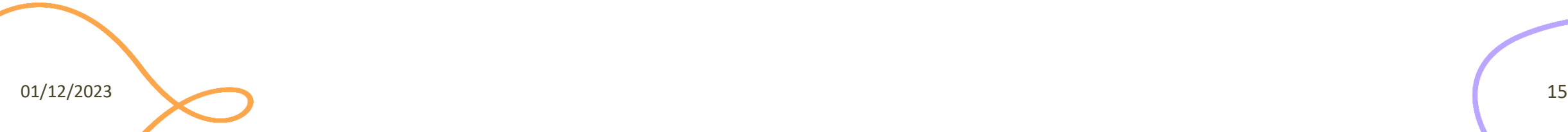

### Placeholder Syntax

#### **MySQL/MariaDB**

- C-like format string
- ...WHERE name=%s
- Beware: always use %s, even for numeric data – not %d or %f

#### **SQLite**

- Question mark
- ...WHERE name=?

### Step 2: Database Connection

- Depending on the library, use the provided 'connect' method
- The method parameters are dependent on the module implementation (non-standard)
	- conn = mysql.connector.**connect**(user=*'root', password='' , host='localhost', database='funnyecho')*
	- conn = sqlite3.**connect**(*'example.db'*)

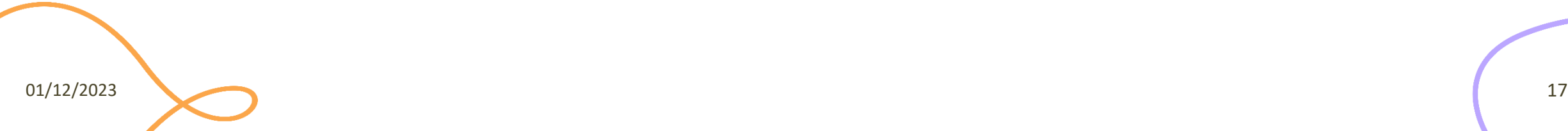

### Step 3: Query Execution

- First, obtain a cursor from the connection
	- $-$  cursor = conn.cursor()
- Then, execute the query
	- cursor.execute(sql)
- Query parameters (%s/? placeholders) are specified as a 'tuple' argument
	- cursor.execute(sql, (txtbefore, txtafter) )
	- cursor.execute(sql, (txtid,) )
	- Beware: one-element tuples require trailing,

### Step 4 (SELECT): Result Analysis

- Only if the query was a SELECT
- Use various methods of **cursor**:
	- cursor.fetchone() # next result
	- $-$  cursor. fetchall() # all remaining results
	- They return tuples, corresponding to the SELECT'ed columns
	- <https://www.python.org/dev/peps/pep-0249/#cursor-methods>

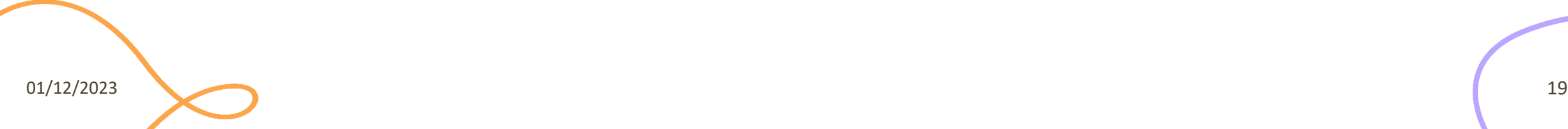

### Step 4 (UPDATE): Commit the Change

- For INSERT, UPDATE and DELETE there is no result
- The change is not applied immediately to the database, but needs to be "committed"
- conn.commit()
	- Will commit all pending executed queries in the connection
- Must be called before conn.close()
- DO NOT forget, or you will lose your data

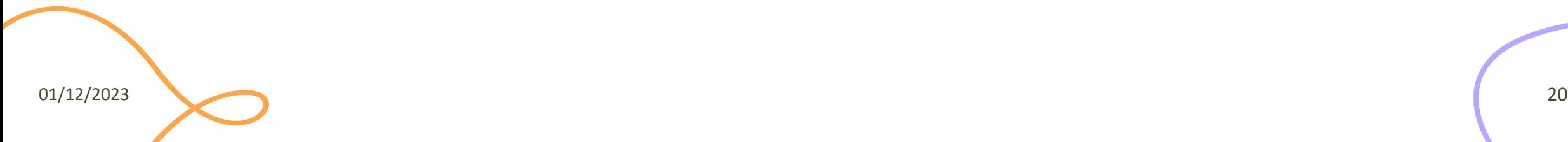

### Step 5 (a): Clean Up

- When the cursor is no longer needed
- cursor.close()

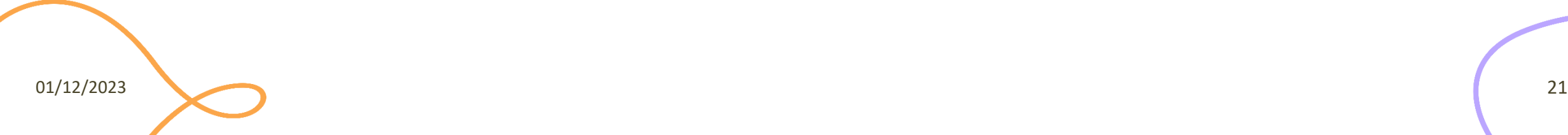

### Step 5 (b): Clean Up

- Do not forget to close the connection, thus freeing up resources on the database server
	- conn.close()
- Write the close statement *immediately*, otherwise you will forget it
- Remember not to 'return' the function before cleaning up

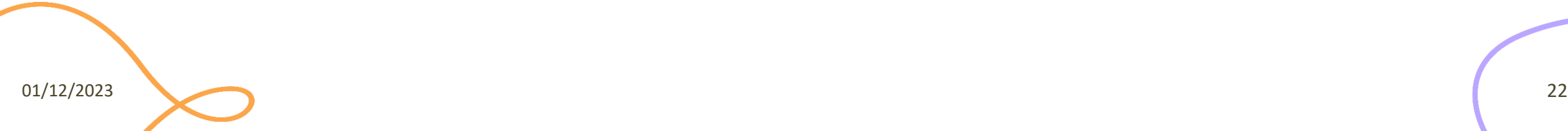

### Step 6: Use the Results

- Analyze the returned data and do what the application requires for them
- If further queries are needed, go back to step 3
	- re-use the same Connection, creating new Cursors

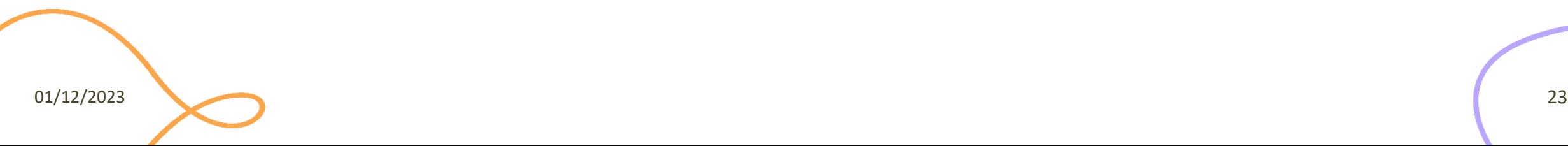

### Using SQLite

- SQLite is a simple file-based storage library
- Since Python 2.5, it is included by default, in the "sqlite3" package
	- <https://docs.python.org/3/library/sqlite3.html>
	- Developed at<https://github.com/ghaering/pysqlite>
- The "connection" just means specifying the file name
	- import sqlite3
	- conn = sqlite3.connect('example.db')
- Remember: placeholder = ?

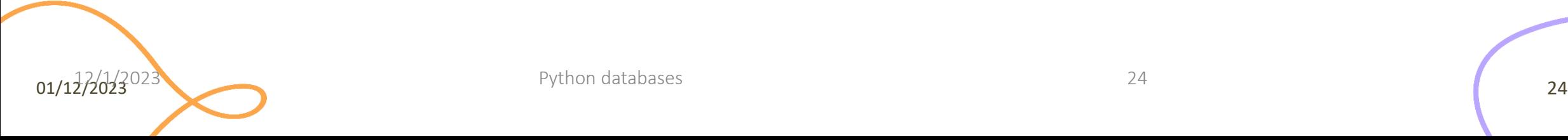

### Alternative SQLite Libraries

- Another Python SQLite Wrapper
	- <https://github.com/rogerbinns/apsw/>
- More powerful and complete than the built-in library
- It does not follow the PEP 249
	- $-$  No interchangeability with other database drivers  $\odot$

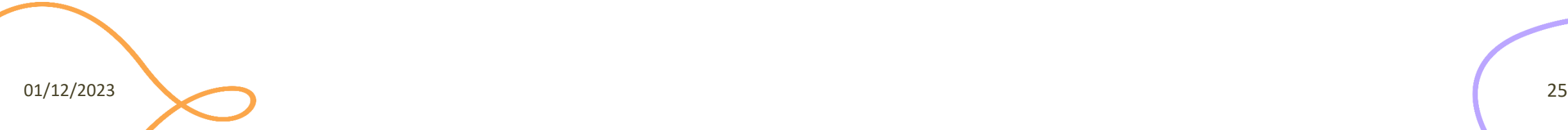

Extra, for the curious

### **USING MYSQL OR MARIADB**

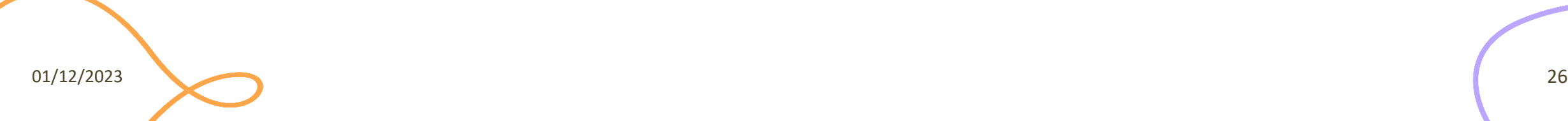

## Using MySQL

- Pre-requisite: a working installation of the mysql server
	- <http://dev.mysql.com/downloads/mysql/>
- Pre-requisite: a working installation of the mariadb server
	- <https://mariadb.org/download/>

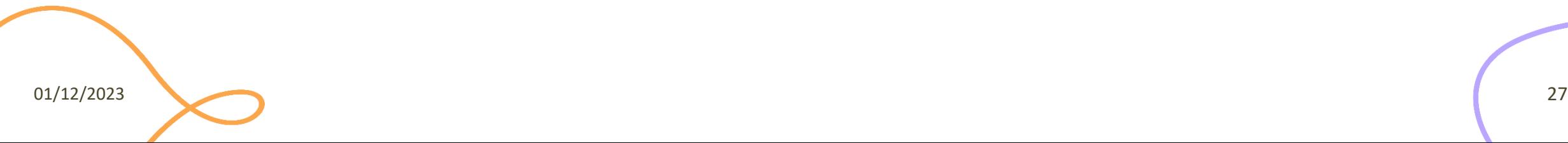

### MySQL Connectors

#### **Official connector (Oracle)**

- Download and install the "MySQL Connector for Python"
	- [http://dev.mysql.com/downloads/c](http://dev.mysql.com/downloads/connector/python/) [onnector/python/](http://dev.mysql.com/downloads/connector/python/)
	- Provides the package "mysql.connector"

#### **Alternative (from pip)**

- Pure Python implementation
	- [https://github.com/PyMySQL/PyMy](https://github.com/PyMySQL/PyMySQL/) [SQL/](https://github.com/PyMySQL/PyMySQL/)
	- pip install PyMySQL
	- Provides the package "pymysql"
- Nearly drop-in replacement
- Easier to install

### MySQL Python Connector

- To use: import mysql.connector
- Well-done documentation at
	- <http://dev.mysql.com/doc/connector-python/en/index.html>

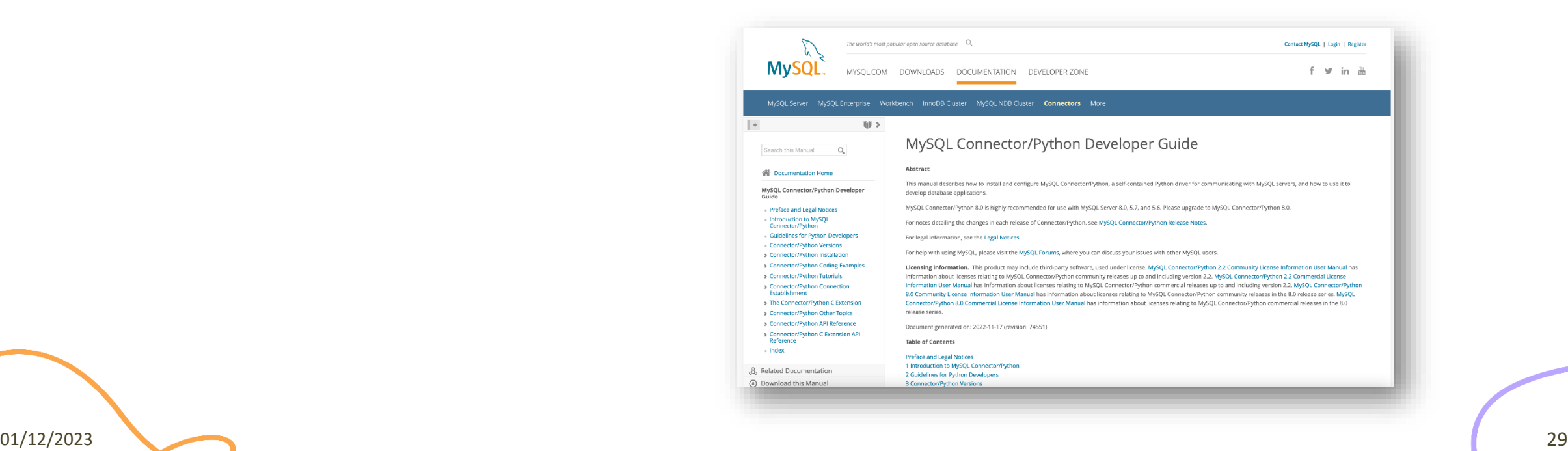

## Connecting With mysql (Oracle)

- Basic form
	- import mysql.connector
	- cnx = mysql.connector.connect (
		- user='joe',
		- password='xxx',
		- database='test',
		- host='localhost' )
- Additional parameters
	- [http://dev.mysql.com/doc/connector-python/en/connector-python](http://dev.mysql.com/doc/connector-python/en/connector-python-connectargs.html)[connectargs.html](http://dev.mysql.com/doc/connector-python/en/connector-python-connectargs.html)

### Connecting with PyMySQL

- import pymysql
- $-$  cnx = pymysql.connect ( ... )
- $-$  cursor =  $cnx.curson()$
- ... Same connection parameters
- ... Same placeholder (%s)
- … When in doubt, check the Oracle documentation

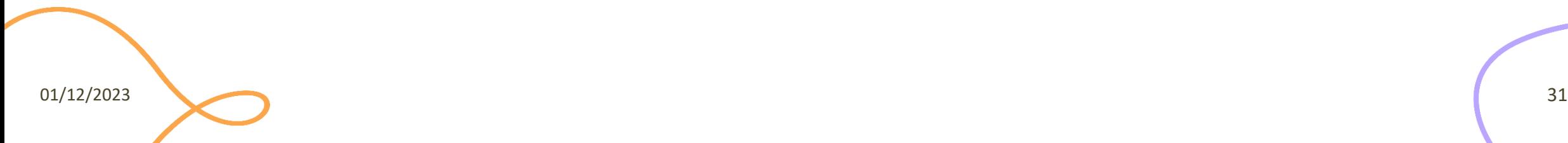

License

- These slides are distributed under a Creative Commons license "**Attribution-NonCommercial-ShareAlike 4.0 International (CC BY-NC-SA 4.0)**"
- **You are free to:**
	- **Share** copy and redistribute the material in any medium or format
	- **Adapt** remix, transform, and build upon the material
	- The licensor cannot revoke these freedoms as long as you follow the license terms.
- **Under the following terms:**
	- **Attribution** You must give [appropriate credit](https://creativecommons.org/licenses/by-nc-sa/4.0/), provide a link to the license, and [indicate if changes were](https://creativecommons.org/licenses/by-nc-sa/4.0/)  [made](https://creativecommons.org/licenses/by-nc-sa/4.0/). You may do so in any reasonable manner, but not in any way that suggests the licensor endorses you or your use.
	- **NonCommercial** You may not use the material for [commercial purposes.](https://creativecommons.org/licenses/by-nc-sa/4.0/)
	- **ShareAlike** If you remix, transform, or build upon the material, you must distribute your contributions under the [same license](https://creativecommons.org/licenses/by-nc-sa/4.0/) as the original.
	- **No additional restrictions** You may not apply legal terms or [technological measures](https://creativecommons.org/licenses/by-nc-sa/4.0/) that legally restrict others from doing anything the license permits.
- <https://creativecommons.org/licenses/by-nc-sa/4.0/>

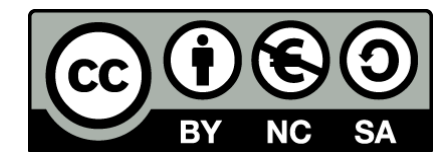